## MANUAL DE INSTRUCCIONES Q244

## **1. DESCRIPCIÓN**

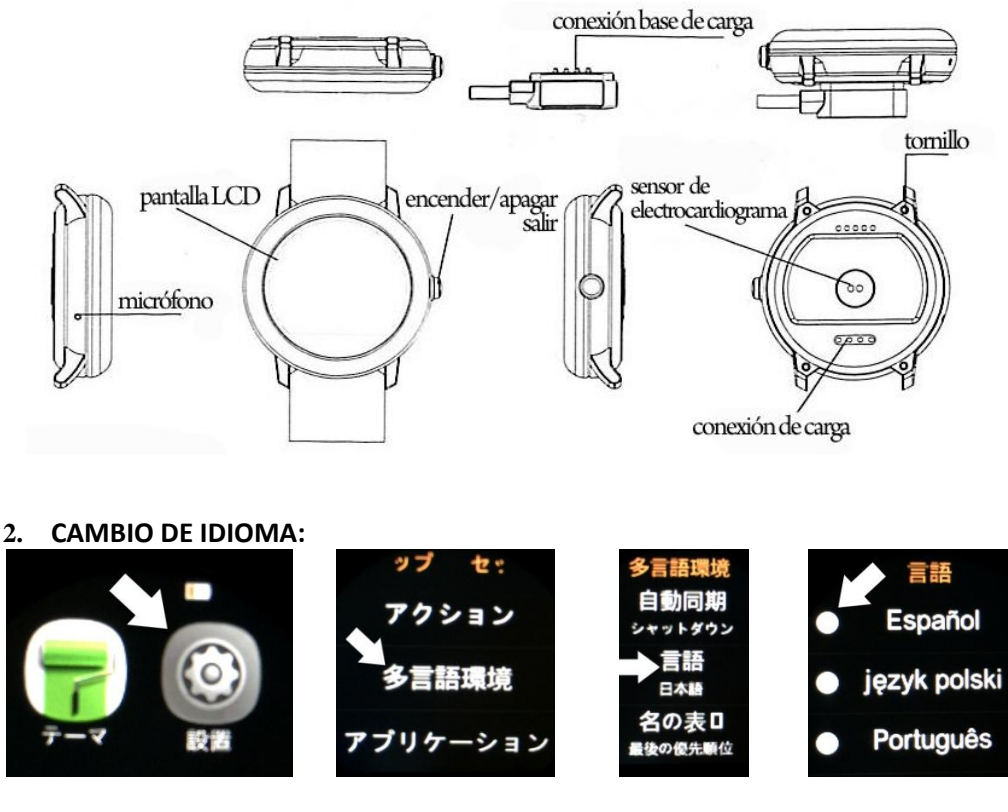

## Observaciones:

Cuando se coloca el reloj a cargar los 4 pins de la conexión base de carga tienen que estar alineados con la conexión de carga de la parte de abajo del reloj. Solo hay una posición correcta ya que para mayor facilidad hay una atracción magnética entre la conexión base de carga y la conexión de carga del reloj que permitirá alinear ambos en unas sola posición correcta.

## **3. CONECTIVIDAD:**

Para descargar el lector de Código QR: App **SCANLIFE** disponible para iOS/ANDROID

Para poder disponer de todas las funciones del smartwatch debe instalar la aplicación **FUNDO WEAR** disponible para Android 4.0 o superior e IOS. Para descárgala escanee el código QR descrito a continuación.

1-1 , Escanear código QR y elegir la opción Android o IOS dependiendo del terminal.

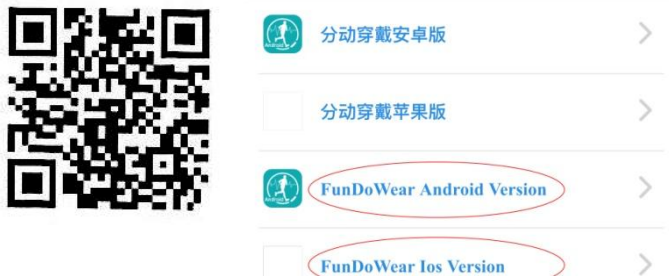

2- Enlace bluetooth: Active el bluetooth en su teléfono y comience el buscador de redes bluetooth o busca desde el bluetooth del reloj el móvil para enlazarlo.

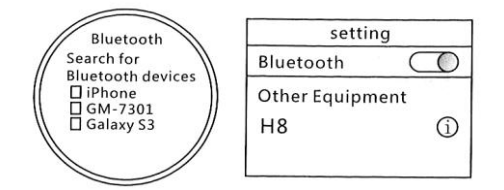

3- Una vez enlazado, abra las opciones de notificaciones del dispositivo bluetooth, en ella veras varios apartados de notificaciones que sincronizar para que ajustes las que desees. Para un aprovechamiento máximo es recomendable activar todas las notificaciones posibles. Es posible que durante el uso de las diferentes opciones del reloj,el móvil nos pida acceso a ciertas zonas.

Una vez descargada la app y enlazado el teléfono y el reloj procedemos a sincronizar la app con el reloj.

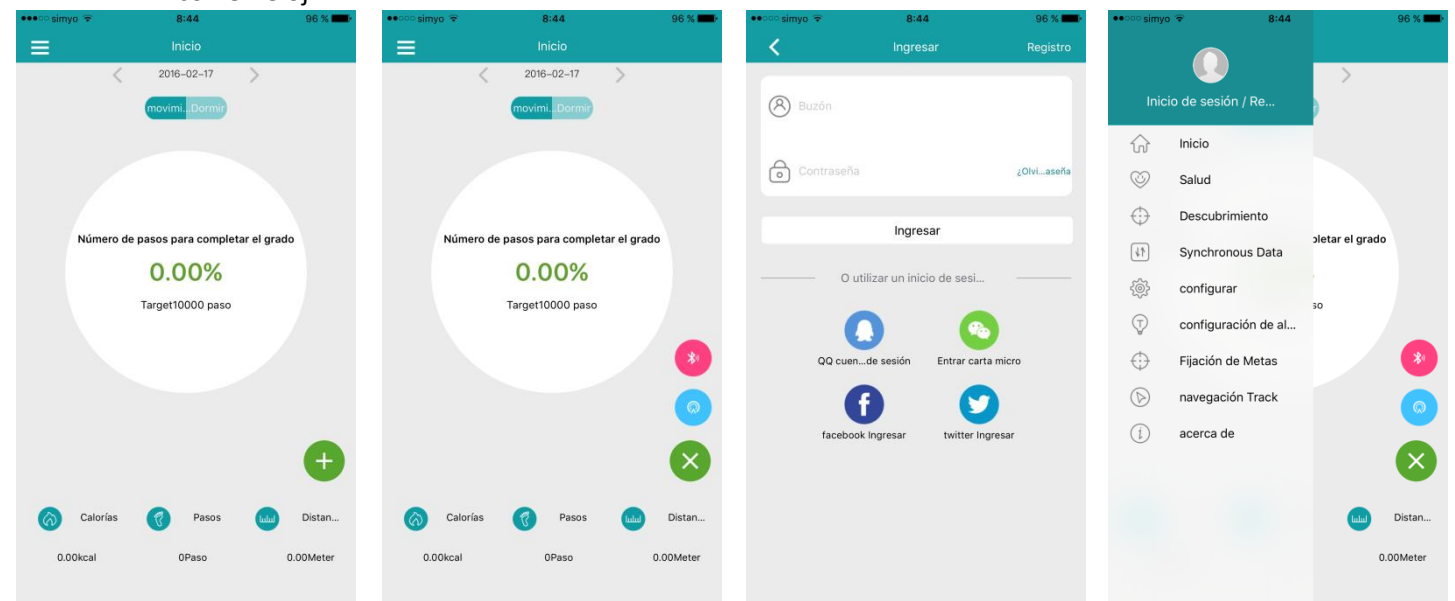

En el caso de iOS debes registrarte primero en el panel inicio de sesión. Una vez registrado pulsar el icono bluetooth de la pantalla inicio e iniciamos la búsqueda, seleccionando el reloj

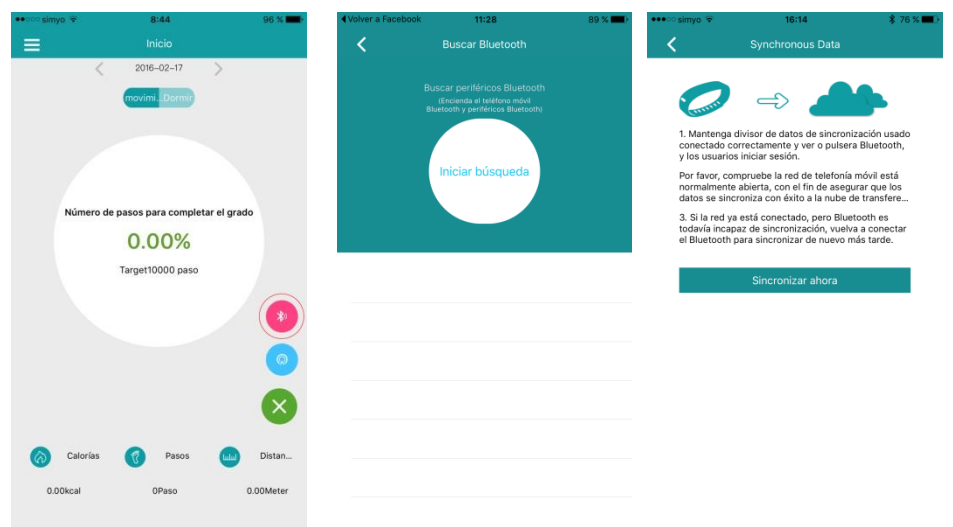

para enlazarlo.

Una vez enlazado se sincronizan los datos con el reloj.

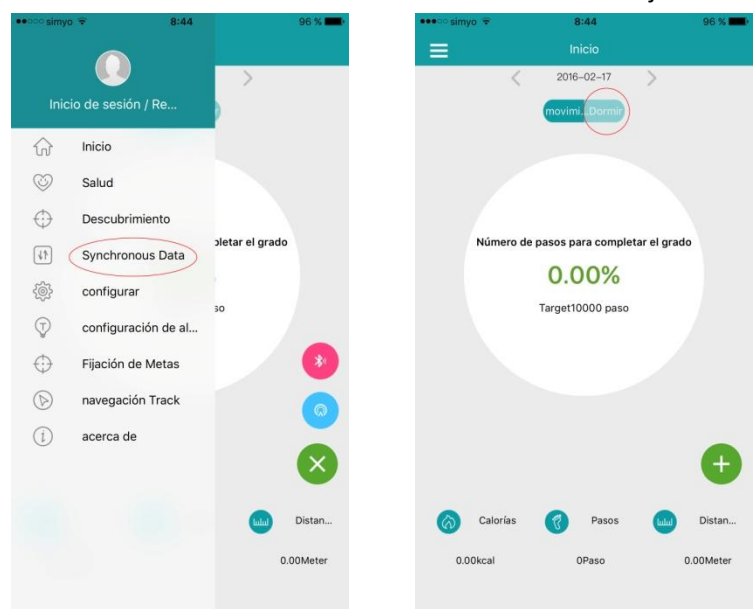

En la pestaña inicio hay un apartado de monitorización del sueño que hay que sincronizar con el reloj.Debido a los ajustes de cada teléfono puede ser que el bluetooth no conecte el reloj en alguna ocasión, por lo que apague el bluetooth de su teléfono y vuelva a encenderlo.

- **4. FUNCIONES**
	- 1. Agenda de teléfono: Entra en esta función para ver los contactos guardados y sincronizarlos con el teléfono. Para que esta función este activa el teléfono y el reloj deben estar enlazados.
	- 2. Dial de teléfono: Entra en esta función para marcar y realizar llamadas desde el reloj a través del bluetooth.
	- 3. Registro de llamadas: Esta función le permite ver el registro de llamadas de su teléfono en el reloj. Entra en esta función para marcar y realizar llamadas desde el reloj a través del bluetooth.
	- 4. Mensajería: Selecciona esta función para ver los mensajes del teléfono. Entra en esta función para marcar y realizar llamadas desde el reloj a través del bluetooth.
	- 5. Notificaciones: En esta función si a activado en su teléfono las notificaciones por parte de la app podrá ver las notificaciones emergentes de su teléfono en el reloj.
	- 6. Búsqueda de dispositivo bluetooth: Puede buscar otros dispositivos bluetooth a los que enlazarse.
	- 7. Alarma: Puedes configurar la hora de alarma, tono de alarma y otras funciones.
	- 8. Calendario: Muestra el calendario lunar, las semanas, días, etc…
	- 9. Reproductor de música remoto: Control remoto del reproductor de su teléfono.
	- 10. Disparador de cámara remoto: Puedes controlar de forma remota la cámara de tu teléfono cambiando opciones como tiempo de disparo o control remoto.
	- 11. Búsqueda de bluetooth: Puedes activarlo, desactivarlo y cambiar el nombre con el que aparece el bluetooth del reloj.
	- 12. Administrador de archivos: Organiza los archivos del reloj.
	- 13. Podómetro: Puede configurarlo a través de las submenús dentro de la función. Para empezar a contar los pasos pulse Start.
	- 14. Monitor del sueño: Puede configurarlo a través de las submenús dentro de la función. Para iniciar la función presione Start.
	- 15. Control sedentario: Puede configurarlo mediante alarmas.
	- 16. Control de ritmo cardiaco: Mide las pulsaciones por minuto que tiene tu corazón. En una persona adulta suele estar entre 51 y 94 pulsaciones/minuto con una media de 67 pulsaciones/minuto. Las pulsaciones pueden cambiar debido al estado de ánimo. Cuando hay actividad deportiva el ritmo cardiaco sube y en descanso baja.
	- 17. Código QR: Escaneándolo a través de la aplicación **SCANLIFE** nos lleva hasta la descarga de la app del smartwatch.
	- 18. Cronómetro: Registra las mediciones de tiempo que queramos hacer.
	- 19. Calculadora
	- 20. Tema estético: Permite cambiar la visualización de los menús.
	- 21. Configuración: Permite la configuración de los parámetros del reloj.
- **5. OTRAS FUNCIONES**
- Personalizar protector de pantalla: En la pantalla cuando se deja en reposo durante 3 segundos aparecerá el reloj de fondo, este reloj es personalizable en los ajustes de la pantalla y puede elegir entre los disponibles el que más le guste. Una vez lo selecciones y deje la pantalla en reposo durante 3 segundos ya podrá verlo.
- Centro de notificaciones: Cuando el reloj esta en reposo con el protector de pantalla visible, deslizando el dedo a la derecha aparecerá el centro de notificaciones donde puede ver varios avisos. Para que esta función este activa el teléfono y el reloj deben estar enlazados.
- Acceso rápido: Cuando el reloj esta en reposo con el protector de pantalla visible, deslizando el dedo hacia abajo vamos al menú principal, donde encontrará abajo a la derecha el acceso a las herramientas y abajo a la izquierda se accede a las funciones.